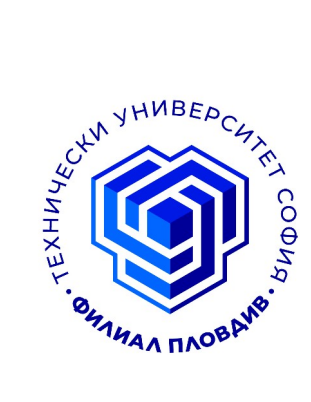

## **Ръководство за управление на видеоконферентна система**

За стартиране на системата, натиснете бутона *BEGIN* на сензорния дисплей Extron. Изчакайте 30 секунди докато бъде заредена системата.

Съществуват три режима на работа:

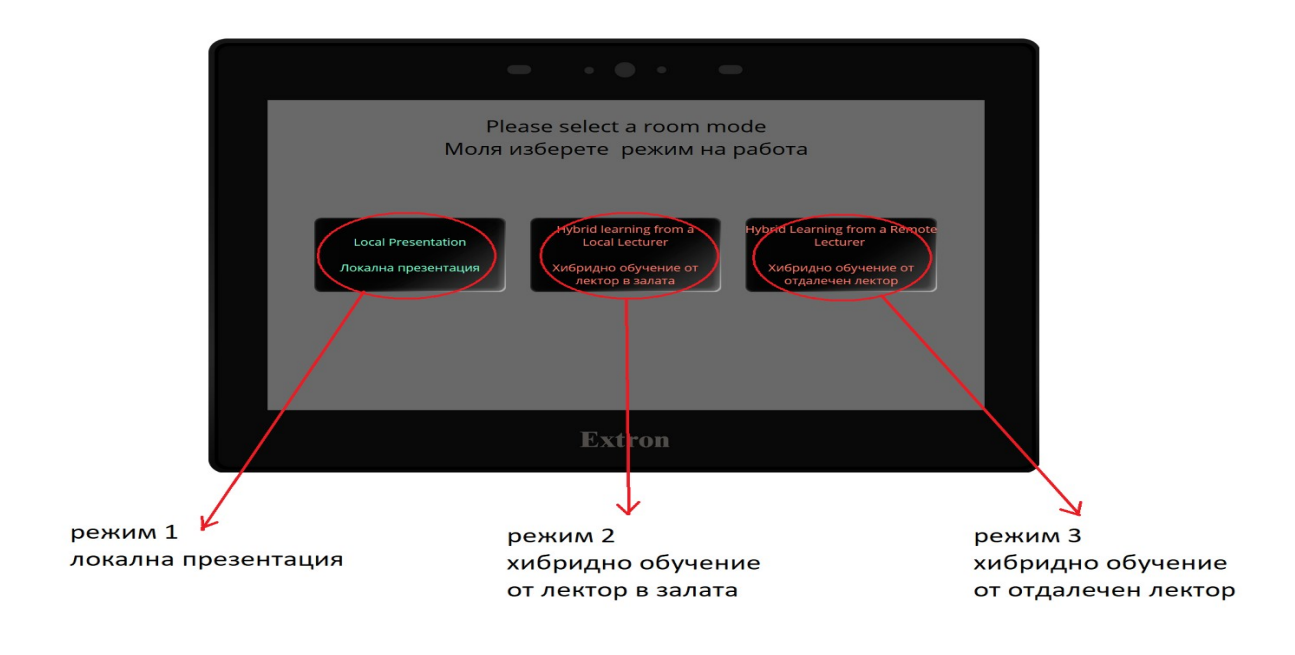

**Локален режим (Local Presentation).** Избира се съответно лаптоп, който презентиращият носи (и съответен тип свързване) или настолният компютър намиращ се в залата. Лаптопът може да бъде свързан към системата безжично в залите в които това е възможно или чрез кабел.

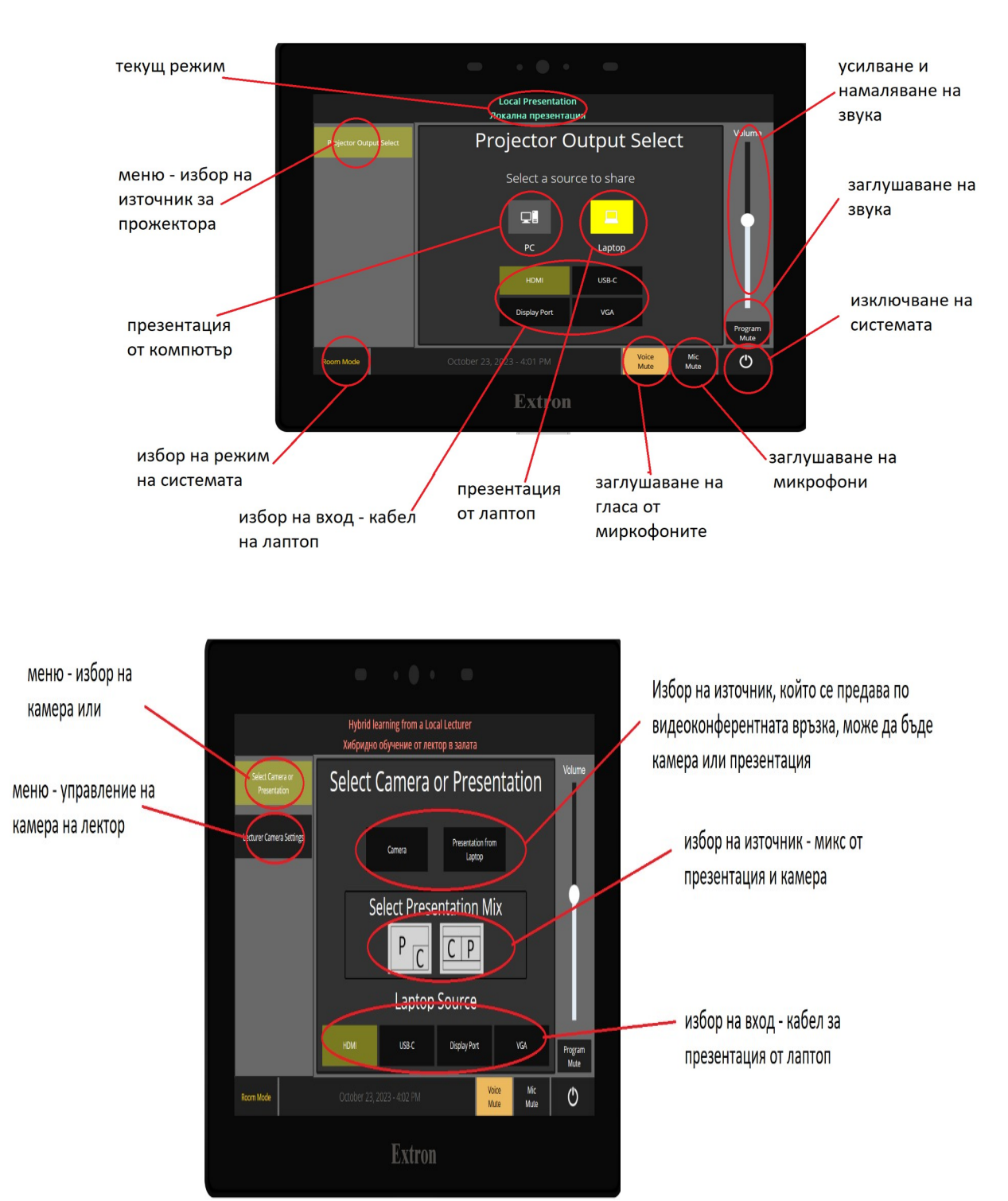

**Хибридно обучение с локален лектор (Hybrid learning from Local Lecturer)** При този режим презентиращият избира режим камера или презентация от компютър. Камерата е насочена към лектора с предварително зададени режими на камерата.

Режимите са:

 **режим за автоматично проследяване ("presenter") -** Следи презентиращият в реално време и се фокусира върху него.

 **режим за автоматично проследяване ("zone") -** Фокусира се върху предварително зададни зони (в повечето случаи това са дъските за писане); когато презентатора се намира в обсега на дадената зона, камерата се фокусира върху нея.

 На публиката се показват презентацията и лектора или по отделно или едновременно.Има възможност за включване на проследяване на лектора в залата.

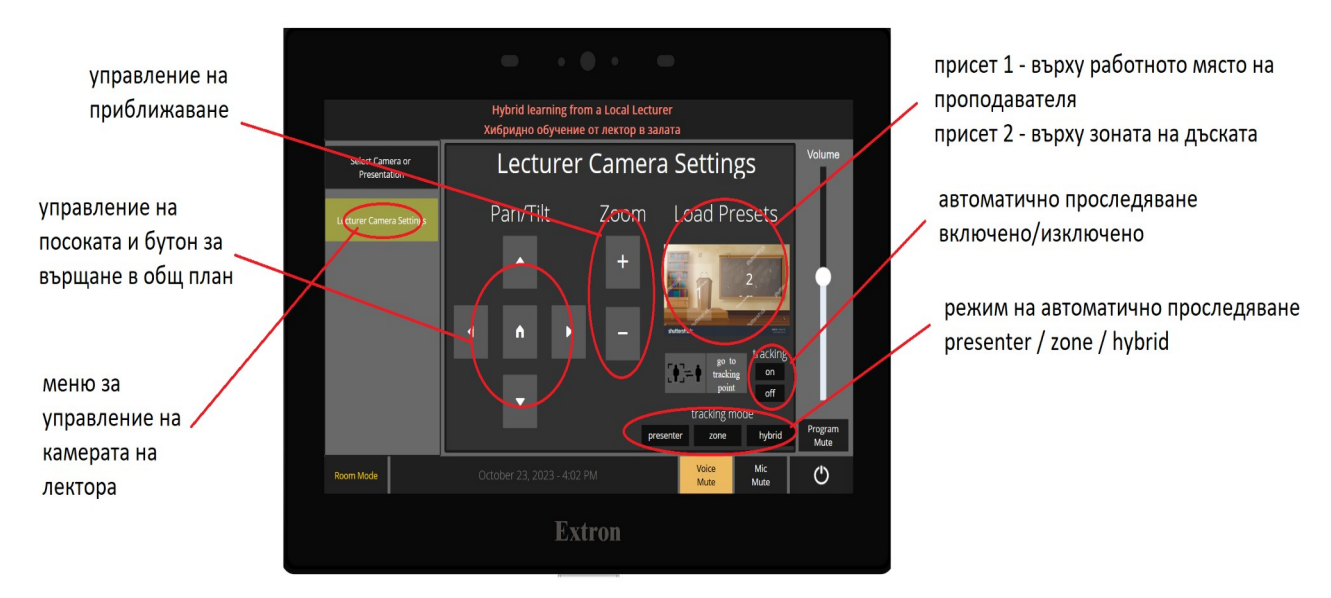

**Хибридно обучение от отдалечен лектор или двустранна конференция (Hybrid learning from Remote Lecturer)** Този режим се използва при провеждане на видеоконферентни връзки. Лекторът избира измежду различните режими на камера - камера за презентиращият/модератор или камера за аудиторията, както и смесен режим на двете камери.

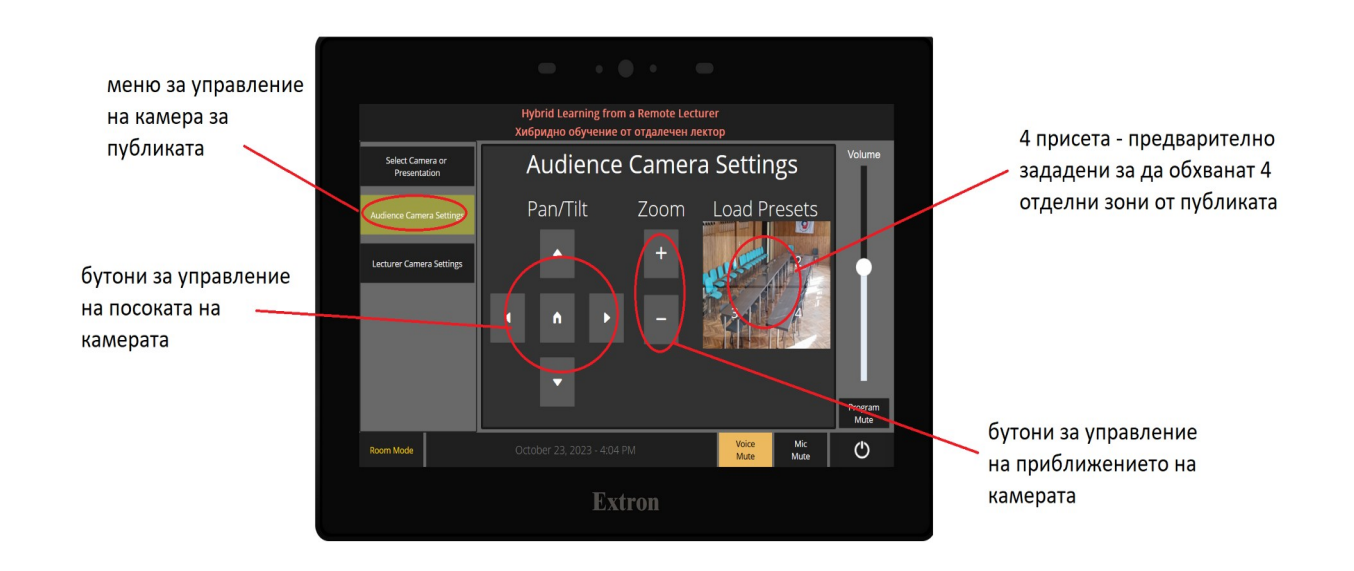

## **Изключване на системата**

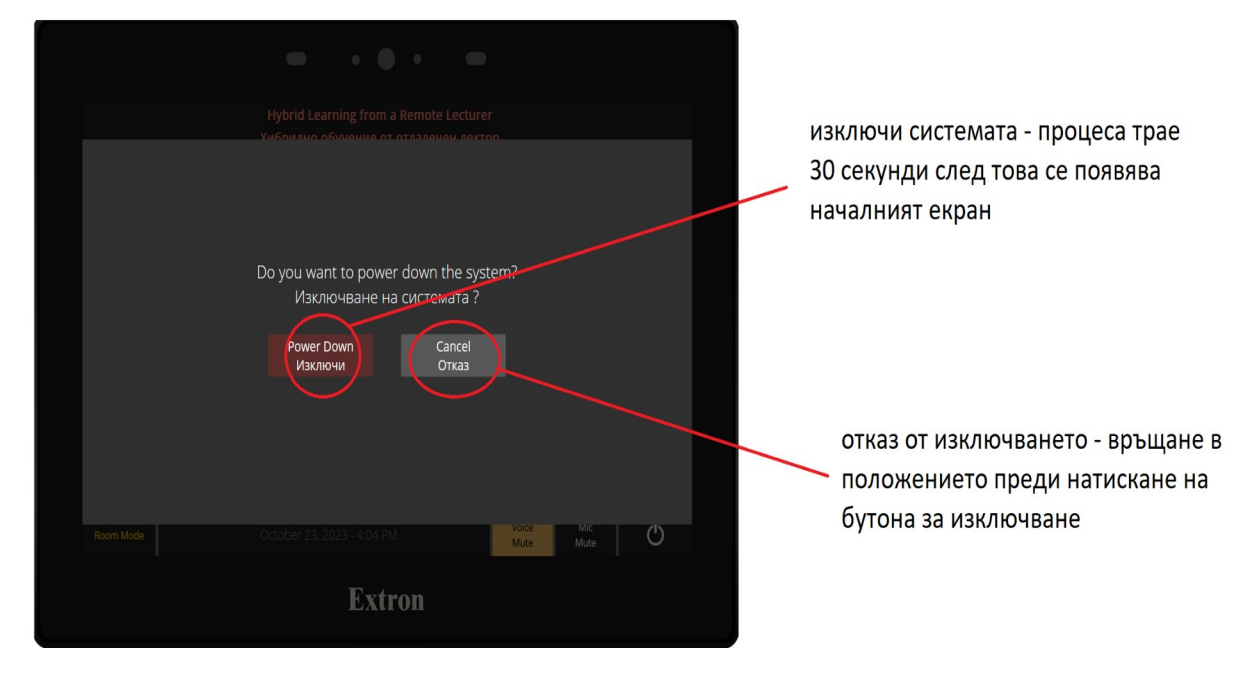